# <span id="page-0-0"></span>Introduction to Computational Quantum Chemistry

Introduction to Unix

**Martin Novák, simplified by JN (NCBR) [Very brief introduction to Unix](#page-24-0) September 24, 2019 1 / 25**

 $QQ$ 

Bara B

 $\leftarrow$   $\Box$   $\rightarrow$   $\leftarrow$   $\Box$   $\rightarrow$ 

- Developped in 1970s in C language
- **o** Open source code
- **•** Multiuser system

#### **Case-sensitive system**

- Many distributions developped since:
	- **Ubuntu**
	- **o** Debian
	- BSD
	- **•** Fedora
	- ...

4 000 16

 $QQ$ 

ミドマミド

### Cluster Wolf

Scientific software administrator: RNDr. Petr Kulhánek, PhD.

https://einfra.ncbr.muni.cz/whitezone/root/index.php?lang=enaction=ncbr show=wolf

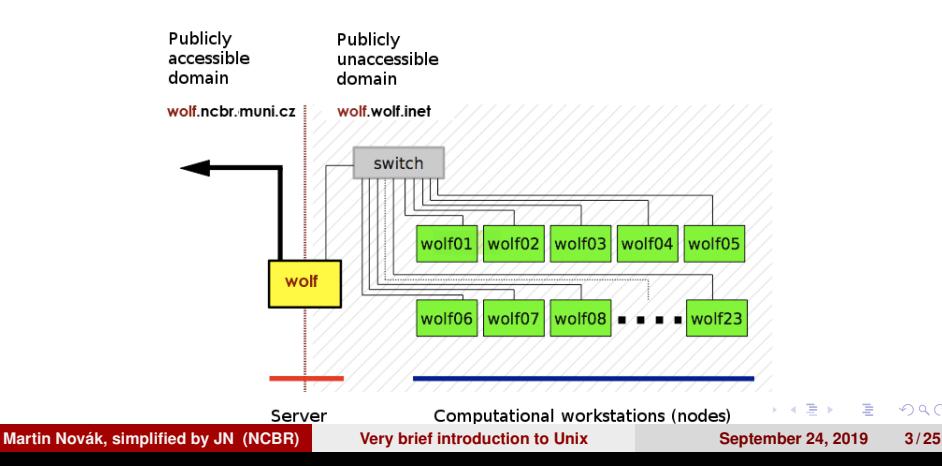

 $QQ$ 

#### **•** Superuser

- Administrative privileges
- Can edit system files
- o User
	- Cannot edit system files
	- Only selected items are editable/accessible
	- Belongs to certain groups with respective rights (hardware/software access...)

 $\Omega$ 

Bara B

- No "Windows-like" discs
- Everything mounted under "/" (root) directory
- Slash sign is used as separator between directories
- Important paths:
	- /home/*username*/ or "~": Quota 1.5 GB, backed-up
	- /scratch/*username*/: No quota, NOT backed-up
	- /media/*filesystem*/: USB sticks, DVD discs...
- Everything is either *file* or *process*
- Arbitrary suffixes for files

医下 イラト

General advices aka "Good-To-Follow" rules:

- **Case-sensitive system**
- Do NOT use spaces in filenames (use underscore or dash)

#### **• Good characters:**

**•** Alphanumerics

 $\bullet$  \_ . - +

- **Forbidden characters:** 
	- Any kind of diacritics
	- **Quotation marks**
	- **e** Brackets

$$
\bullet #\% ? ! , *^8 @ / ^* ...
$$

 $\Omega$ 

ミドマミド

- Found in Applications  $\rightarrow$  Accessories  $\rightarrow$  Terminal
- Shell interpreter translating written commands into actions
- *Cygwin*, *PuTTY*: Terminal emulators for Windows machines
- Pros:
	- Fast and effective way of work
	- Directly visible output from operation
	- **•** Error tracking
	- No GUI needed
- Cons:
	- Need of memorizing commands

医下 イラト

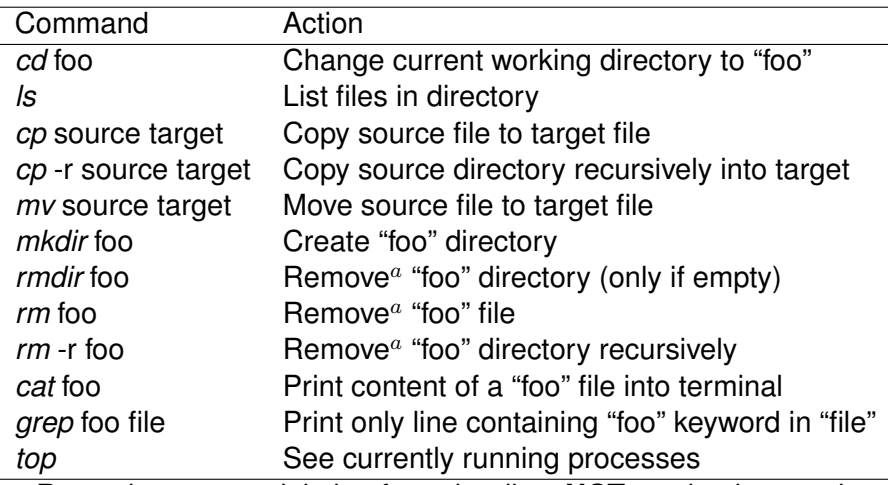

<sup>a</sup> Removing means deleting from the disc. **NOT** moving into trash.

 $QQ$ 

イロメ イ母 トイラ トイラ

<span id="page-8-0"></span>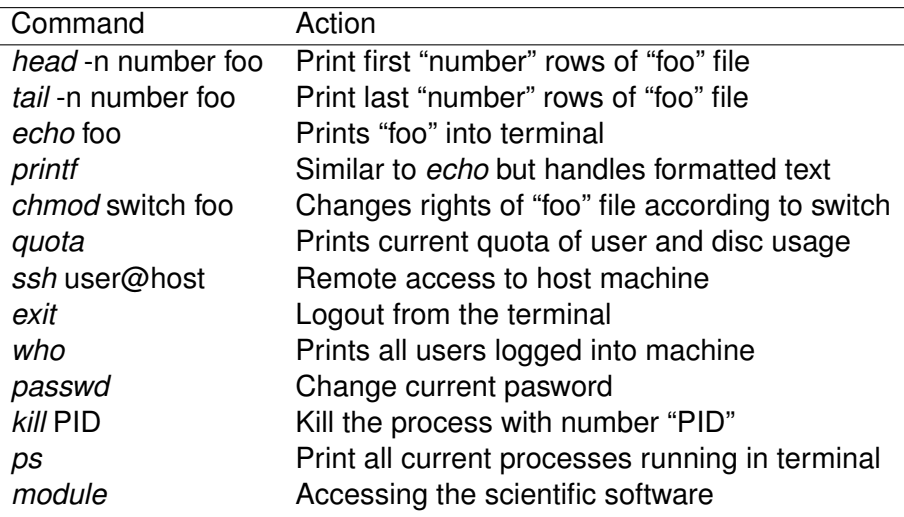

E

 $A \cup B \cup A \cap B \cup A \subseteq B \cup A \subseteq B$ 

 $299$ 

- Use ArrowUp and ArrowDown for searching the command history
- **Use Tabulator for word completion**
- Copy/Paste from terminal using mouse (CTRL+c/CTRL+v does **NOT** work here)

Will terminate current command!

**Martin Novák, simplified by JN (NCBR) [Very brief introduction to Unix](#page-0-0) September 24, 2019** 10/25

つのへ

### Wild characters

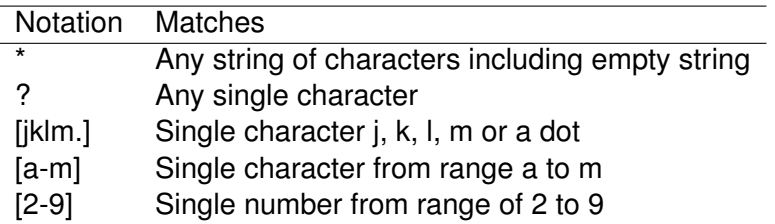

- Example:
- \$ *ls* a\*[0-2].??[df] This command will print all files which:
	- Start with "a"
	- Then they have any string of characters
	- Then there is either 0, 1, or 2
	- Followed by a dot
	- Then any two characters
	- Last character is either "d" or "f"
- All conditions must be satisfied

つのへ

**E** K

# Listing and killing processes

- Once *command* is run, it obtains a unique process ID (PID)
- \$ *top* # Displays currently running jobs in real time
- \$ kill PID # Kills process with a given PID
- **\$ kill -9 PID # Kills process (Signal cannot be blocked)**

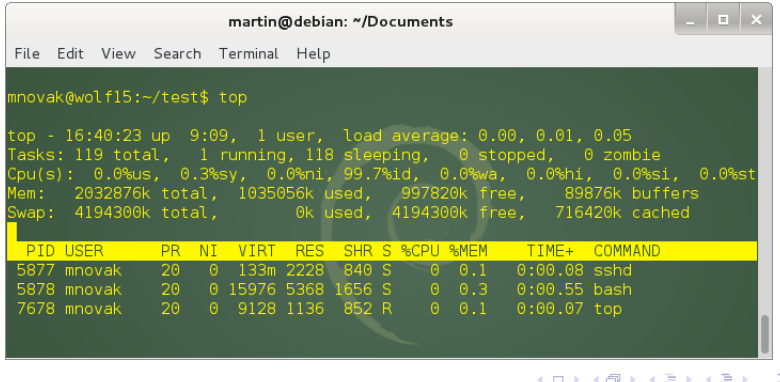

**Martin Novák, simplified by JN (NCBR) [Very brief introduction to Unix](#page-0-0) September 24, 2019** 12/25

 $\Omega$ 

- With graphical interface:
	- gedit
	- kate
	- **•** kwrite
	- gvim
- Without graphical interface (editing in terminal):
	- vi / vim
- Programmed to highlight keywords of many languages/source codes

す例 トラ ミトラ ミト

- Fast and effective way to edit files in remote machine
- 3 modes:
	- **Command mode**
	- Edit mode
	- Visual mode
- Enter command mode via ESC key
- Enter edit mode via Insert or "i" key
- Visual mode for editing blocks of text:

<http://vimdoc.sourceforge.net/htmldoc/visual.html#Visual>

**Martin Novák, simplified by JN (NCBR) [Very brief introduction to Unix](#page-0-0) September 24, 2019 14 / 25**

 $\Omega$ 

 $A \oplus B$  is a defined of  $B$  is

# Commands of editor vi

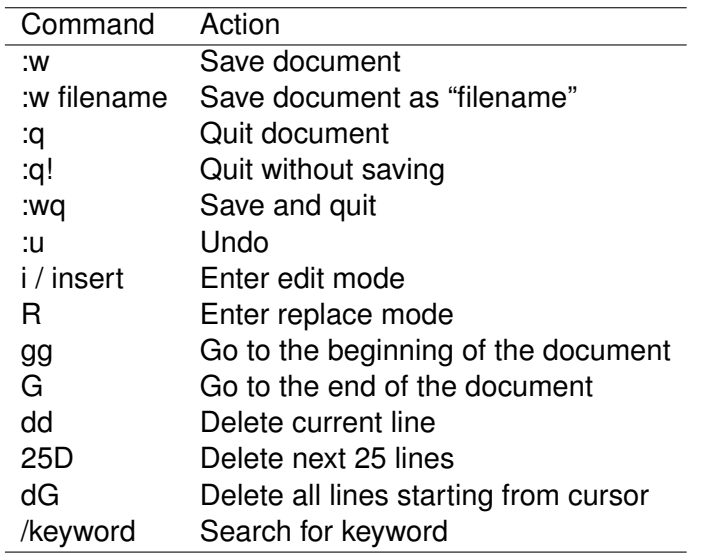

**Martin Novák, simplified by JN (NCBR) [Very brief introduction to Unix](#page-0-0) September 24, 2019** 15/25

E

 $A \equiv 1.4 \equiv$ 

**←ロ ▶ + 母 ▶** 

 $299$ 

• Writing a plain text file:

- \$ vi test.dat Open 'test.dat' file for editing
- i / insert Enter editing mode

Write some text

ESC exit editing mode and enter command mode

- :w Write text to file
- gg Go to first line
- 2D Delete two lines
- :u Undo last change
- :wq Write and quit
- \$ rm test.dat Remove file

 $\Omega$ 

**E** K

- Accessing remote machine via ethernet or internet
- *ssh* command:
- \$ *ssh* [username@]hostmachine
- username does not have to be specified if same as current login
- If X applications should be exportable, use "-X" switch

つのへ

 $A \equiv A \times A \equiv$ 

- Access the wolf node next to yours with X server export enabled
- Find out who is logged in there
- Exit from this computer
- **o** Help: [here](#page-8-0)

4 0 8

 $\Omega$ 

 $A \oplus A \times A \oplus A \times A \oplus A$ 

### Passwordless authentication within cluster

- No password required for access the host machine
- Should be used with great care only on local networks
- **•** Procedure:
	- \$ cd .ssh \$ ssh-keygen <enter> <enter> \$ cat id\_rsa.pub » authorized\_keys
- Try to remotely access the same machine

 $\Omega$ 

**A BAY BA** 

# Copying files between machines

#### **• \$** *scp* source target

- Source and/or target can be on remote machine:
- mnovak@wolf12:~\$ scp text.dat wolf13:/scratch/mnovak/
- mnovak@wolf12:~\$ scp -r wolf13:/scratch/mnovak/ directory/

#### \$ *mc*

- Midnight commander same as in Windows/Mac machines
- "Graphical interface"
- \$ *gftp*
	- "Real" graphical interface

つのへ

**A BA A BA** 

## Absolute versus Relative paths

#### • Absolute path:

- Total path from the root directory
- /scratch/mnovak/test
- ~/Documents/

#### • Relative path:

- o ./ # Current directory
- ../ # Parent directory
- ../../../data/test/

 $\Omega$ 

ほんしょ 国

### Access permissions

- Each file has permissions for **Owner**, **Group** and **Others**
- **o** drwxrwxrwx
	- $\bullet$  d Directory
	- $r -$  Read
	- $\bullet$  w Write
	- $\bullet x$  Execute
	- - Permission not granted

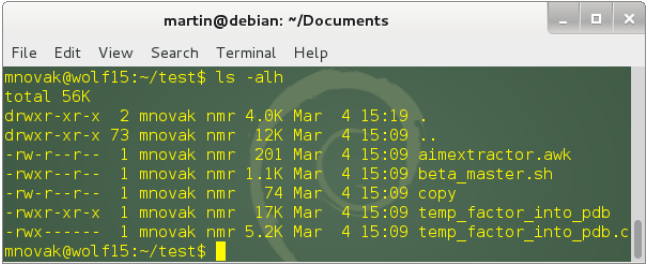

**Martin Novák, simplified by JN (NCBR)** [Very brief introduction to Unix](#page-0-0) September 24, 2019 22/25

4 00 30

 $\Omega$ 

 $\sqrt{m}$   $\rightarrow$   $\sqrt{m}$   $\rightarrow$   $\sqrt{m}$   $\rightarrow$ 

- \$ *chmod* switch file
- examples of switches:
	- u+x User can execute file
	- go+w Group members and others can write to file
	- a-r Remove right to read for all users
	- o-rwx Remove right to read, write and execute to others

つのへ

Bara B

- Create in your home folder directory **folder01**
- Copy current pdf presentation and \* tex from address **wolf01:/share/ivavik/novotnyj/teaching** to your newly created directory, try to open it from terminal using evince, make it readable for all users
- Using vi editor create a plain text file called **prop.txt** and insert inside complete info about the pdf file based on ls output
- please store all subsequent working commands in this prop.txt file (use another terminal window for easier copying)

イロメ イ母 トイラ トイラト

- <span id="page-24-0"></span>Study the manual info about *pdfjam* tool for manipulating pdf files and generate a new pdf file containing first 4 slides in landscape orientation (**pres4.pdf**)
- run simple command in terminal and inspect its function: *for (( i=1; i<30; i++ )); do head -n\$i 01.tex* | *tail -1* > *\$i.tex; done*
- $\bullet$  remove all tex files whose index ends 0 or 5
- **o** create folder **your** username a move there .tex files and prop.txt with inserted commands for the entire excercise
- **e** copy recursively the folder **your** username to **wolf01:/share/ivavik/novotnyj/teaching**

イロト イ押 トイラト イラトー